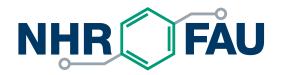

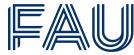

Friedrich-Alexander-Universität Erlangen-Nürnberg

#### Secure system access with SSH

HPC Café

2024-04-09

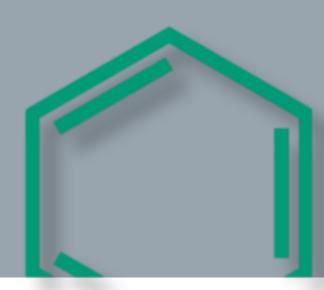

#### SSH overview

SSH is a cryptographic network protocol

- Designed in 1995 by Tatu Ylönen (researcher at Helsinki University of Technology, Finland)
- SSH is standardized by an Internet Engineering Task Force (IETF) working group
- OpenSSH (an OpenBSD project) is the most common Open Source implementation
  - Available on Linux, Windows, MacOS
- Recommended Windows client: MobaXterm Home Edition https://mobaxterm.mobatek.net/download-home-edition.html

#### SSH: How does it work?

- "Secure" means
  - User is authenticated to the system
  - System is authenticated to the user
  - All transmitted data is encrypted

- Technology
  - Asymmetric encryption algorithm
  - ("Public Key") for authentication and determination of a session key
  - Symmetric encryption of data transfer using the session key

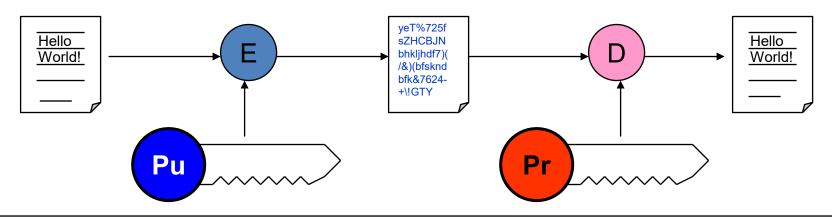

#### SSH: How does it work?

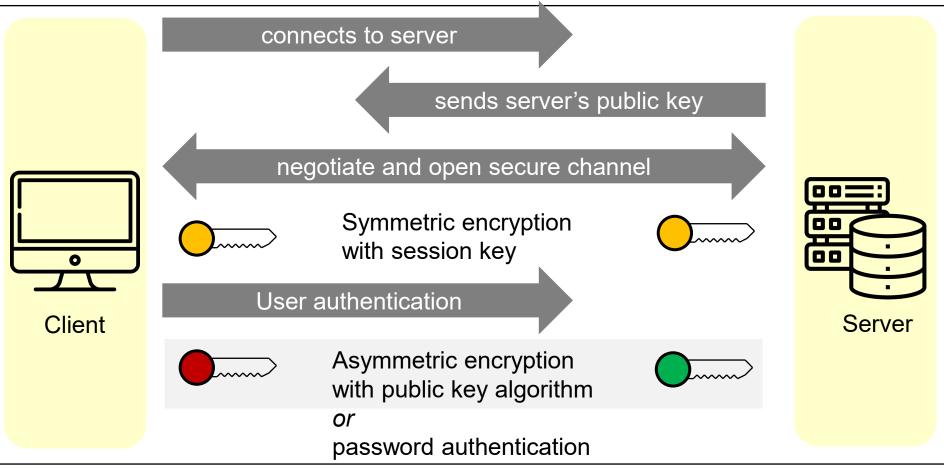

### Questions (& quick answers)

How do I make a public/private key pair?

ssh-keygen

- How do I store the private key?
  - Encrypted, on your local system
- How many key pairs do I need?
  - One for each client computer
- Where do I put the public key?
  - In an appropriate place on the remote system
- Can I transfer files, too?
  - Yes, with scp (and other tools)
- How do I connect from A to C via B with least hassle?
  - Via "proxy jump"

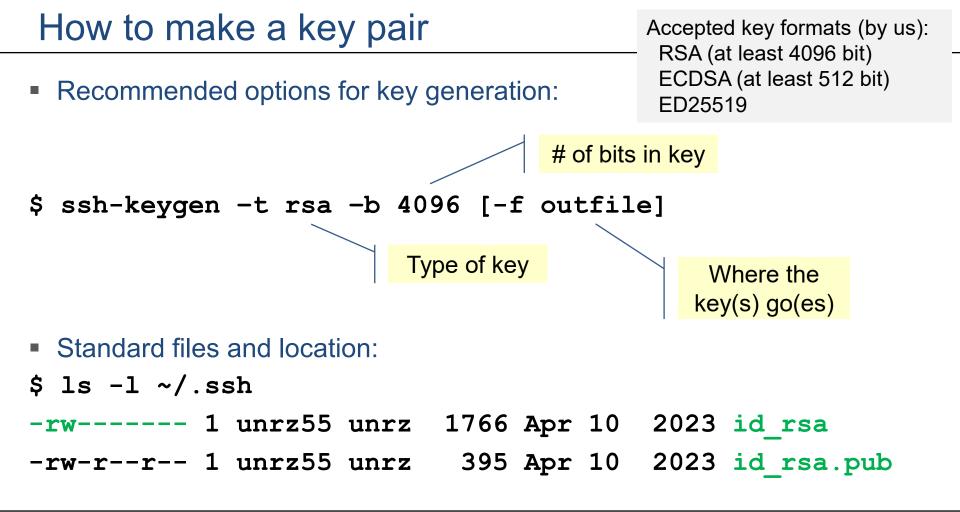

# Handling the private key(s)

- The private key is secret!
   Anyone who has your private key can log in as you
- When generating the key pair, you are asked for a passphrase
  - This is how your private key is protected (encrypted)
  - It is still a good idea to protect the key from others
- If a client is compromised, assume that the private key is exposed
  Use one key pair per distinct client system

### Choosing a passphrase (or any password)

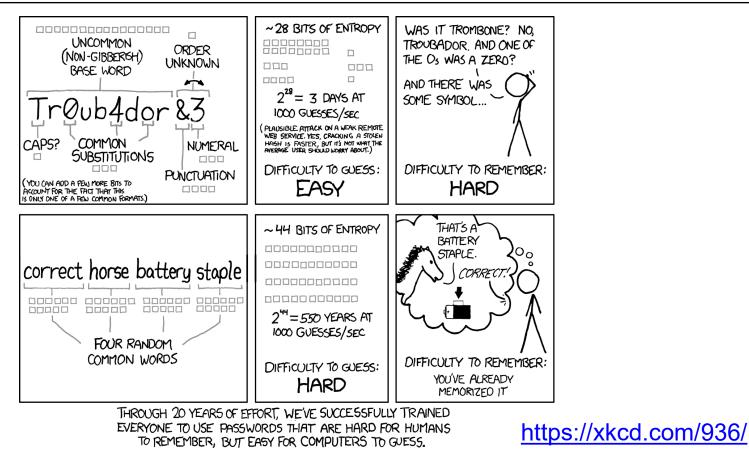

# Where to put the public key, and how

- Standard environment: transfer public key to server
- \$ ssh-copy-id -i ~/.ssh/mykey.pub user@host
  - Public key added to
     ~/.ssh/authorized\_keys

 NHR@FAU: Upload SSH key to HPC Portal

https://doc.nhr.fau.de/hpc-portal/#the-user-tab

Give it two hours to distribute to all systems

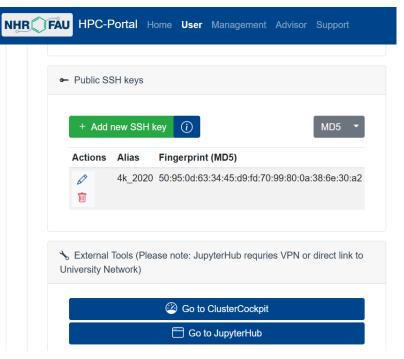

# Actually logging in with a private key

```
Example:
mylaptop$ ssh unrz55@fritz.nhr.fau.de
Enter passphrase for key '/home/unrz55/.ssh/id_rsa':
[...massive babble...]
unrz55@fritz3:~ $
```

- Can add explicit private key with "-i <keyfile>"
- Use option "-x" for X11 forwarding
  - Display GUI through SSH connection
  - Probably painful over DSL/Cable
  - Better use remote desktop options, especially if you are outside FAU <u>https://doc.nhr.fau.de/access/nx/</u> (phasing out) <u>https://doc.nhr.fau.de/access/xrdp/</u> (the new sh!t)

### **Transferring files**

- Built-in command: scp
  - To target:

```
$ scp [-r] [-p] <local_source> target_host:[path]
```

From target:

\$ scp [-r] [-p] target\_host:[path] <local\_target>

• Example:

- GUI frontends
  - WinSCP
  - MobaXterm file browser

### Making your life easier: SSH agent

- SSH agent is a service daemon that remembers your private keys
- Usually started by desktop environment
- Adding a specific key to the agent (lifetime 1 day):
   \$ ssh-add -t 86400 ~/.ssh/id\_rsa\_laptop
- In the following, no passphrase is necessary for login
- Agent forwarding enables passphrase-free logins out from the remote host
  No need to deploy private keys remotely (only public keys necessary)
- Caveat: Authentication can be hijacked and is forwarded to a potentially untrusted remote environment

Our advice: Do not use agent forwarding!

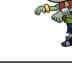

### Making your life easier: the ssh config file

- Location: ~/.ssh/config
- Allows to create shortcuts to hosts and adjust ssh settings per host Documentation: \$ man ssh\_config
- Example entry:

```
Host csnhr
```

```
ForwardAgent no
```

```
ForwardX11 no
```

```
HostName csnhr.nhr.fau.de
```

```
User unrz55
```

```
IdentityFile /home/unrz55/.ssh/id rsa laptop
```

# **Proxy Jump**

- Proxy jump enables login through a "jump host"
- The connection is tunneled through the jump host but the connection to final target host is made by the initial client
- Necessary for logins to NHR@FAU systems from outside FAU if no VPN or IPv6 is available

```
Basic use:
Jump host
$ ssh -J unrz55@csnhr.nhr.fau.de unrz55@fritz.nhr.fau.de
Enter passphrase for key '/home/pi/.ssh/id_rsa':
Enter passphrase for key '/home/pi/.ssh/id_rsa':
unrz55@fritz:~ $
```

### Suggested SSH config for Proxy Jump

Full config: <u>https://doc.nhr.fau.de/access/ssh-command-line/?h=proxy+jump#template-for-connecting-to-hpc-systems</u>

```
Host csnhr.nhr.fau.de
HostName csnhr.nhr.fau.de
User <HPC account>
IdentityFile ~/.ssh/<your_private_key>
IdentitiesOnly yes
PasswordAuthentication no
PreferredAuthentications publickey
ForwardX11 no
ForwardX11Trusted no
```

If this is all Greek to you, use VPN (or a GUI session on csnhr)!

Host alex.nhr.fau.de HostName alex.nhr.fau.de User <HPC account> ProxyJump csnhr.nhr.fau.de IdentityFile ~/.ssh/<your\_private\_key> IdentitiesOnly yes PasswordAuthentication no PreferredAuthentications publickey ForwardX11 no ForwardX11Trusted no

# Security hints for SSH clients

- Keep the private key files secret!
  - If possible, put private keys only on trusted hosts
- Use a "long enough" key protected by a passphrase
- Use a strong passphrase (at least 15 characters long)
- Use a separate key for every client
- Disable Agent Forwarding and X11 Forwarding in config
- Do not leave open external logins in running tmux/screen
- Keep your SSH client installation up to date

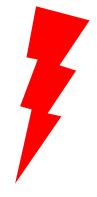

#### Some hints for NHR@FAU HPC systems

- Your home directory is an NFS share
  - Special care w.r.t. private keys required
  - Take care of proper permission settings
- Recommendation: Use a dedicated key pair for NHR@FAU-internal logins
  - Mostly hostkey based anyway
  - Do not use this key to login anywhere else

#### What we have left out

- Managing passphrases and passwords
  - Password managers: KeePass, Pass, gopass, …
- General port forwarding through SSH connections
  - "Poor man's VPN"
  - \$ ssh -L 8888:proxy:80 unrz55@cshpc
- SSHFS
  - Mounting remote file systems over SSH connections
  - \$ sshfs -o <options> cshpc:/home/vault/unrz/unrz55 ~/vault
- Graphical remote desktops
  - XRDP via csnhr
  - https://doc.nhr.fau.de/access/xrdp/